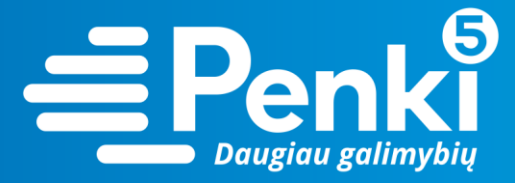

## **TP-Link Archer C7**

1. Internetinio adreso lauke įveskite 192.168.0.1 (jei nebuvo pakeista kitokiu);

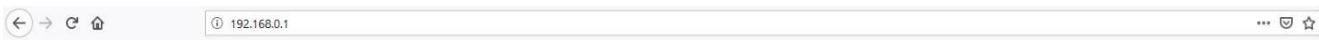

2. į abu laukelius "User Name" ir "Password" įveskite žodį *admin*. Pateksite į maršruto parinktuvo nustatymus;

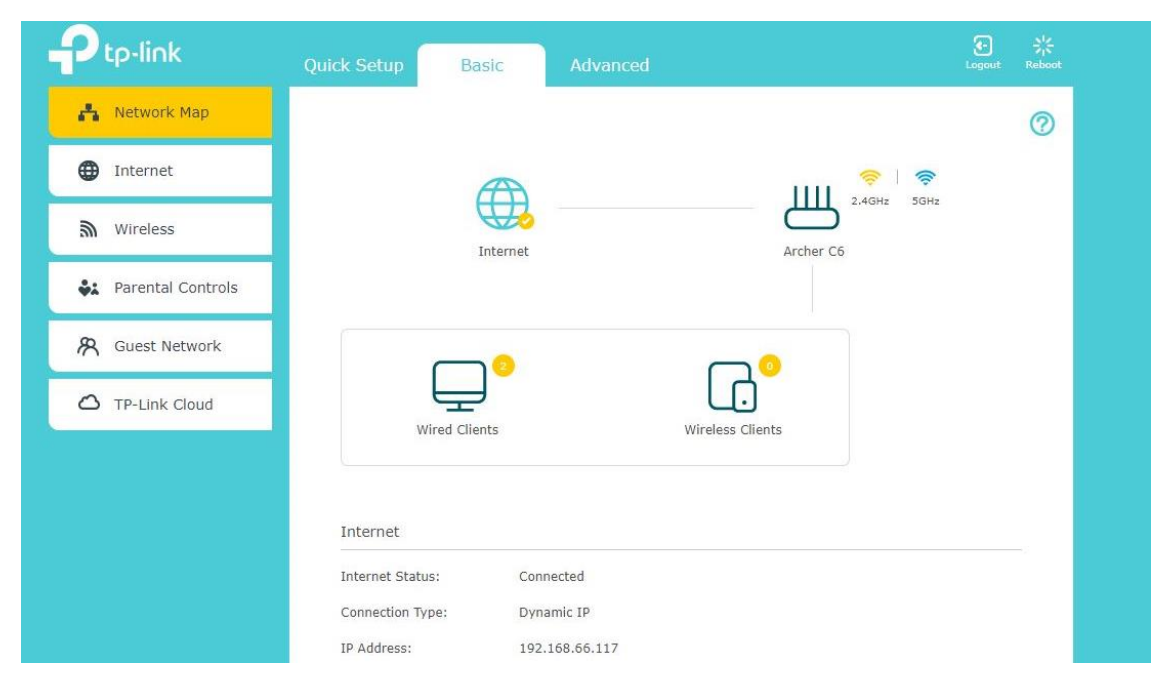

3. pasirinkite viršuje esančią skiltį "Advanced";

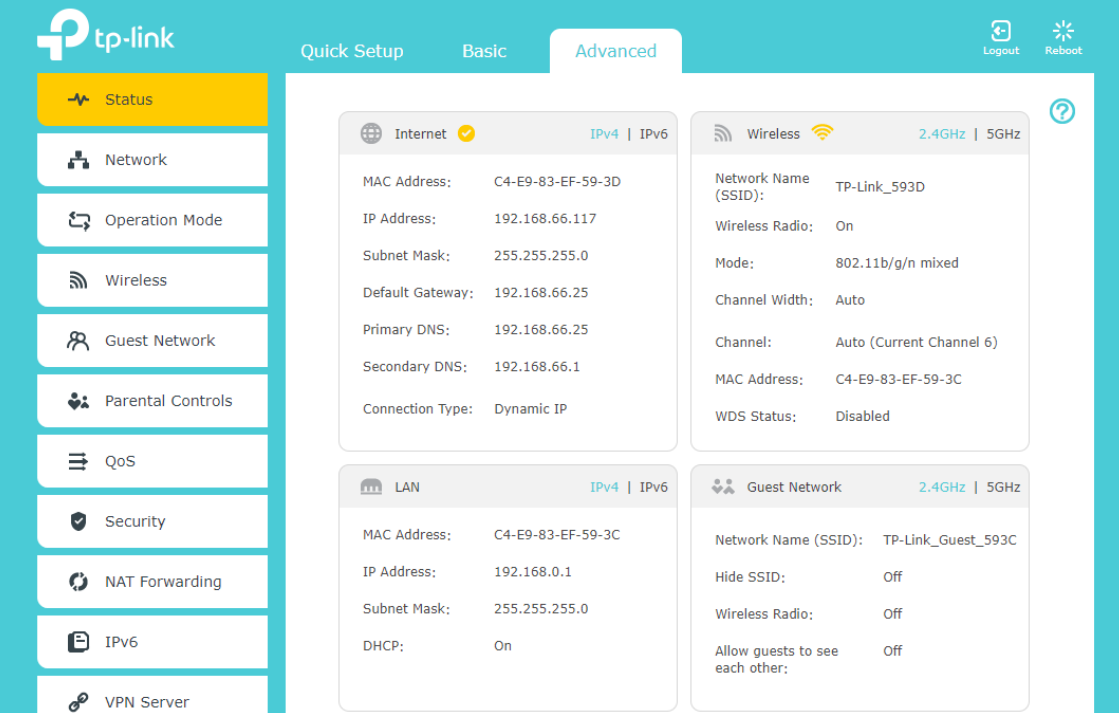

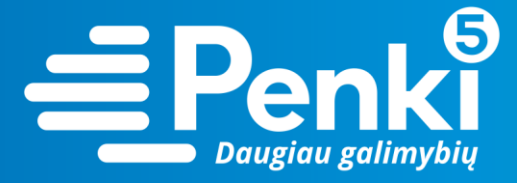

4. kairėje meniu pusėje pasirinkite "Wireless";

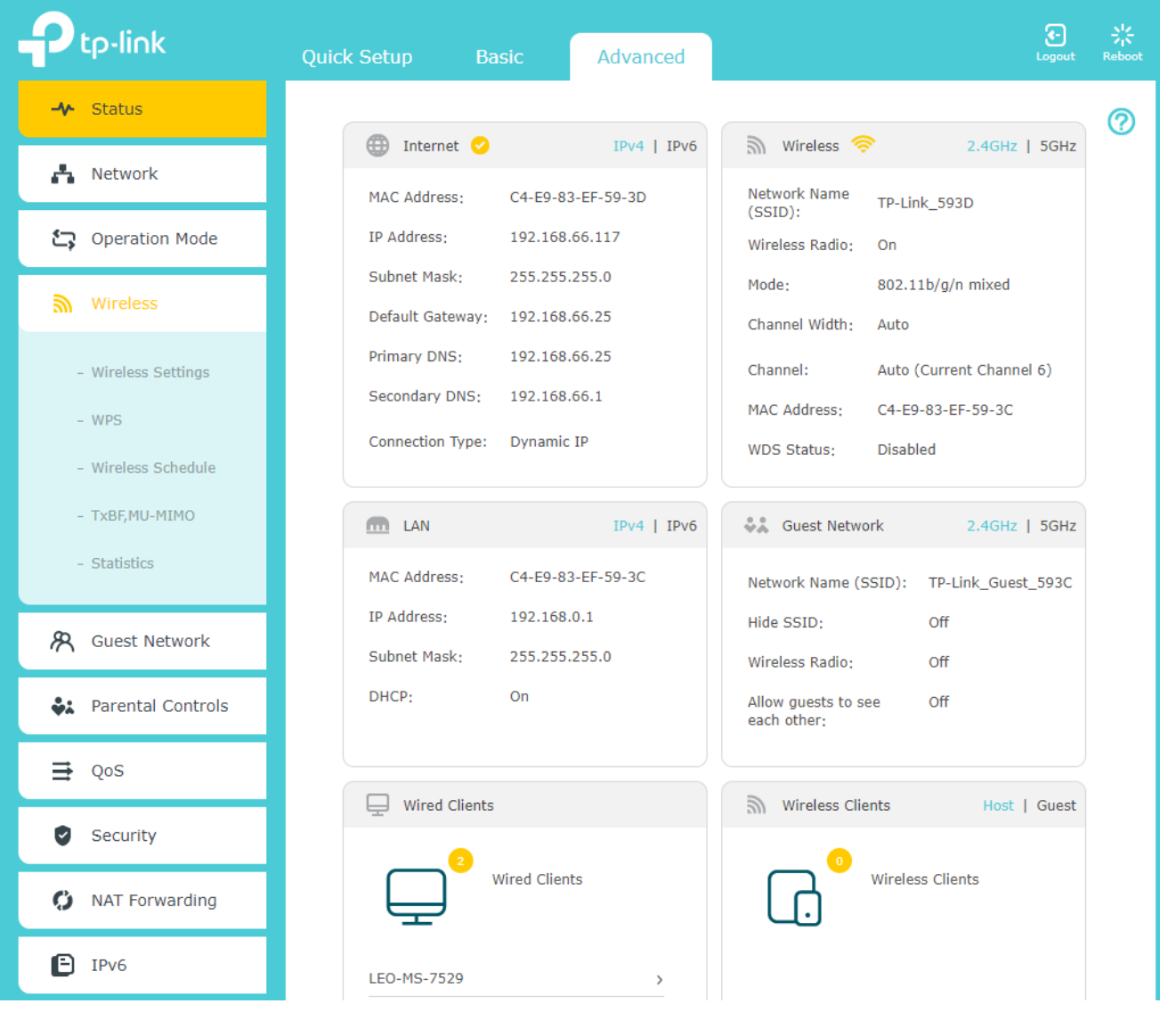

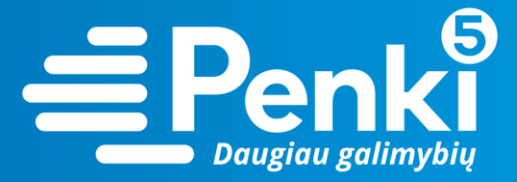

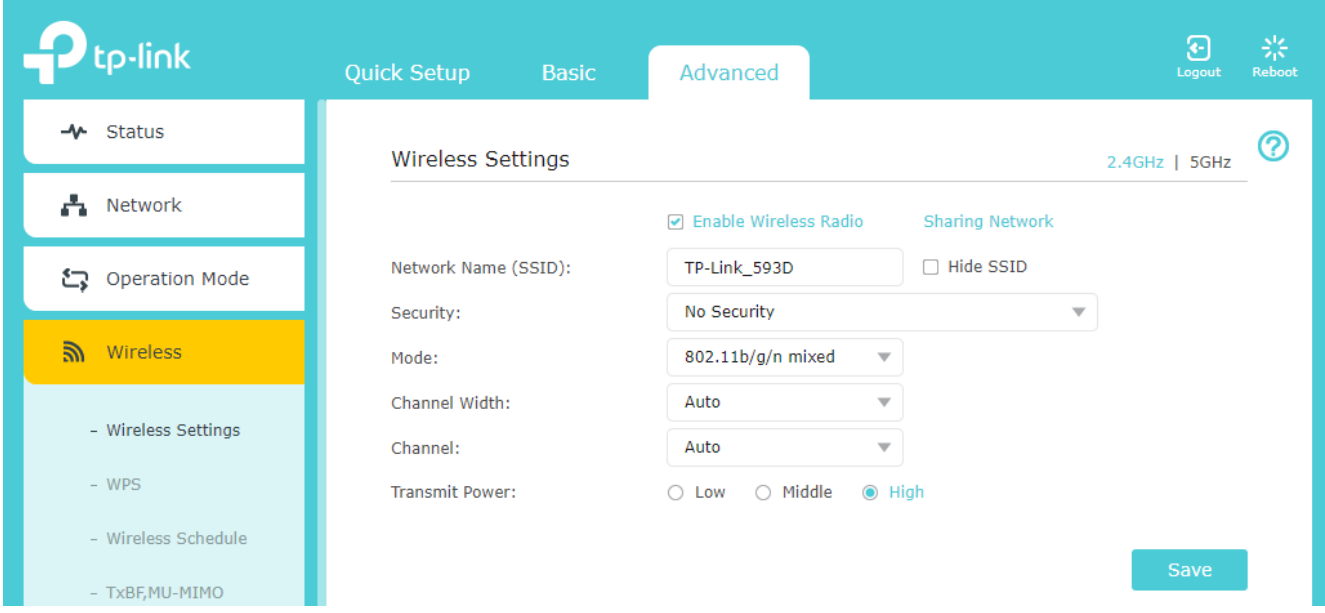

- 6. laukelyje "Security" nustatykite "WPA/WPA2 Personal (Recommended)";
- 7. laukelyje "Password" įrašykite savo sugalvotą slaptažodį. Paspauskite "Save";

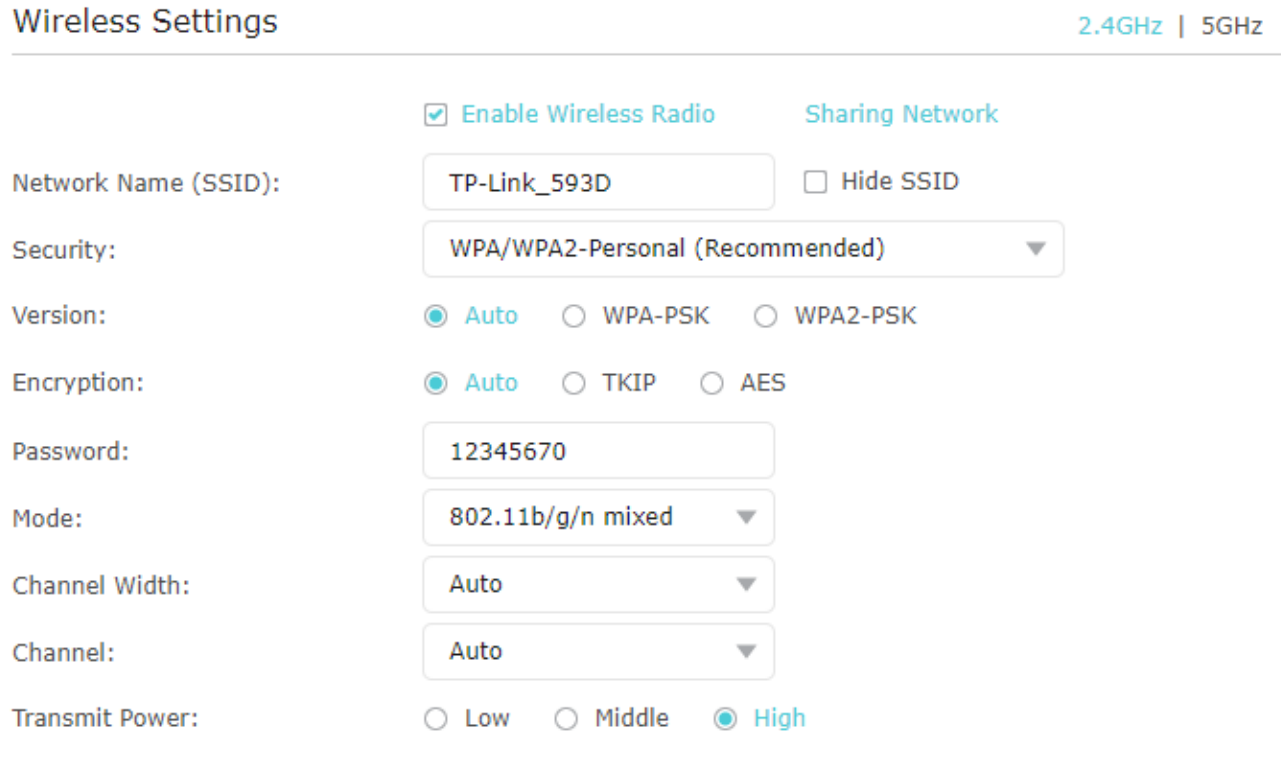

Save

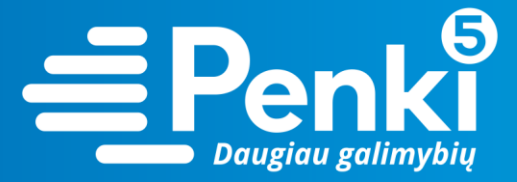

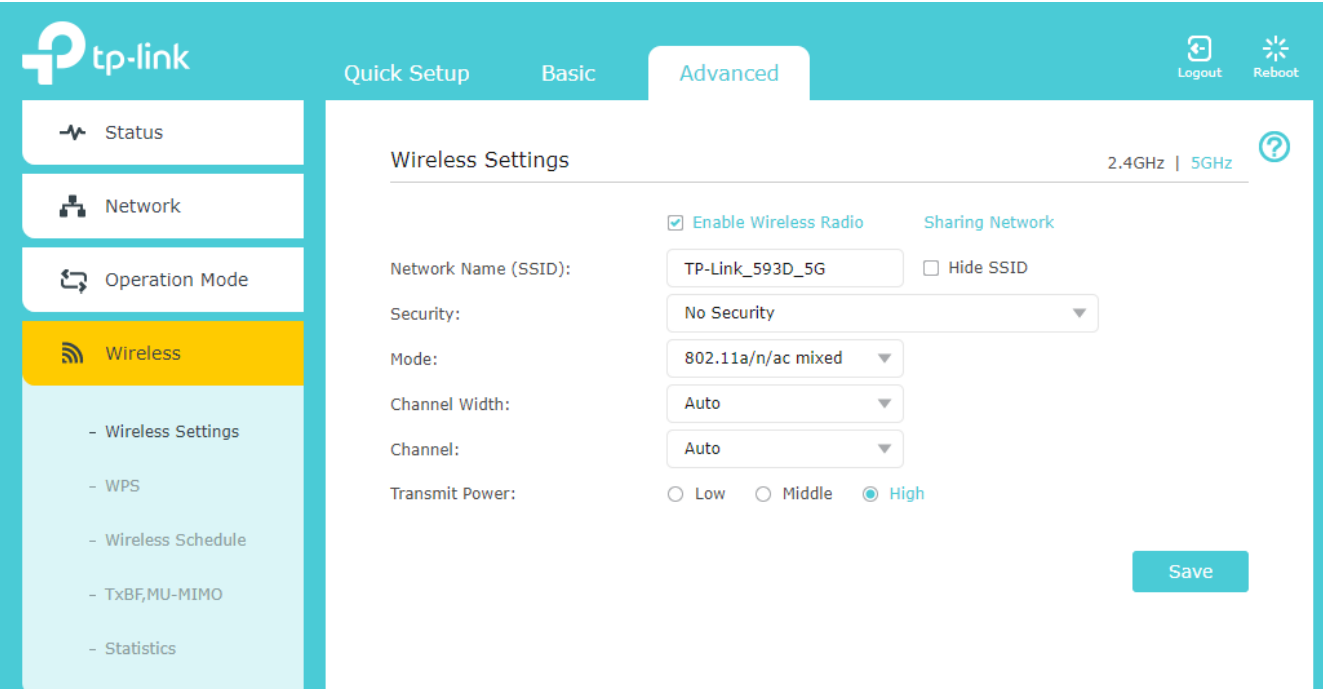

- 9. laukelyje "Security" nustatykite "WPA/WPA2 Personal (Recommended)";
- 10. laukelyje "Password" įrašykite savo sugalvotą slaptažodį. Paspauskite "Save".

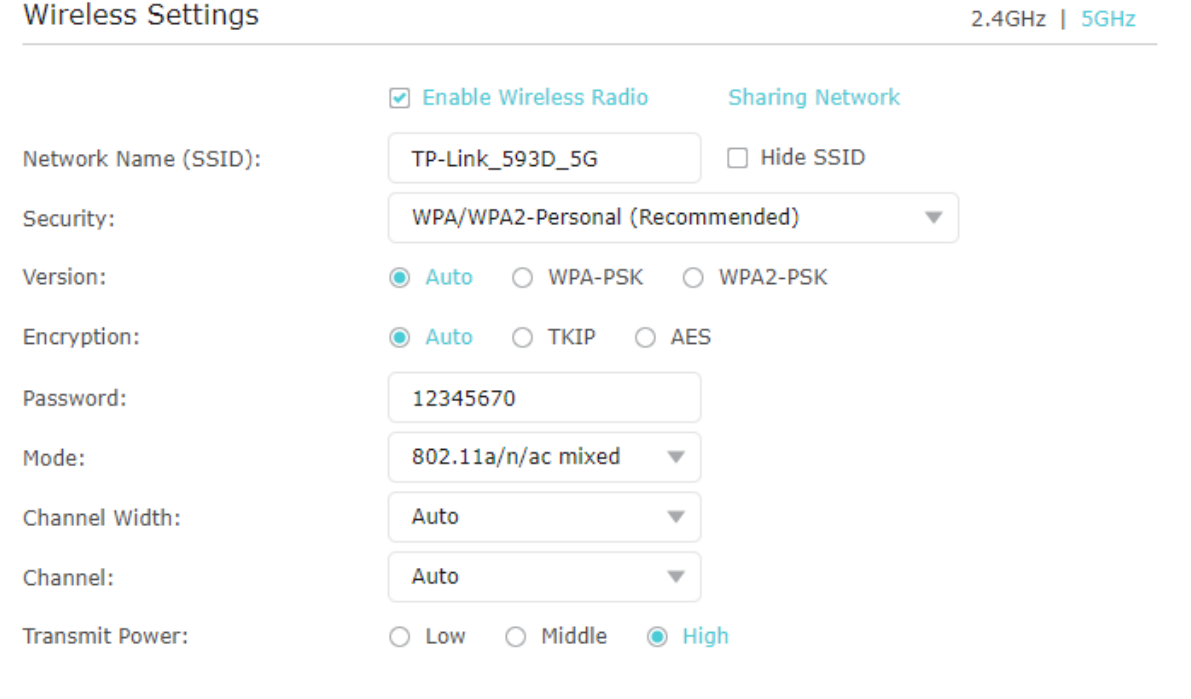

11. perkraukite maršruto parinktuvą (atjunkite maitinimo blokelį).